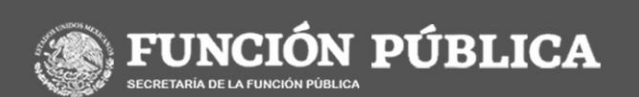

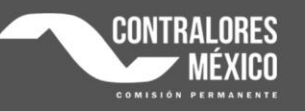

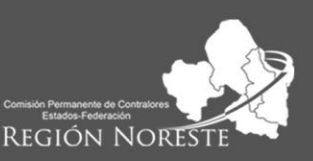

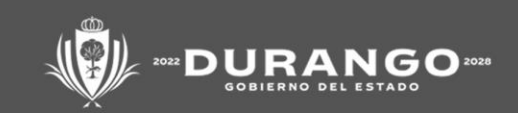

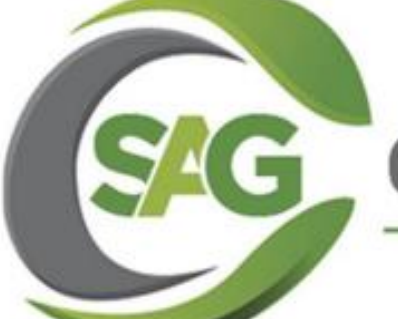

# AUDITORÍA C GUBERNAMENTAL

### SEMINARIO

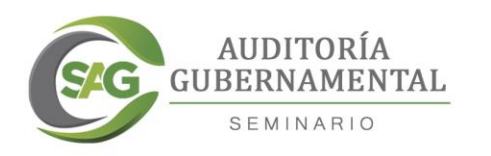

# *EXTRAVIADO* SU CONTRASEÑA?

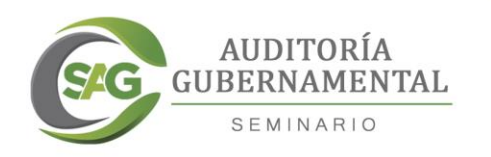

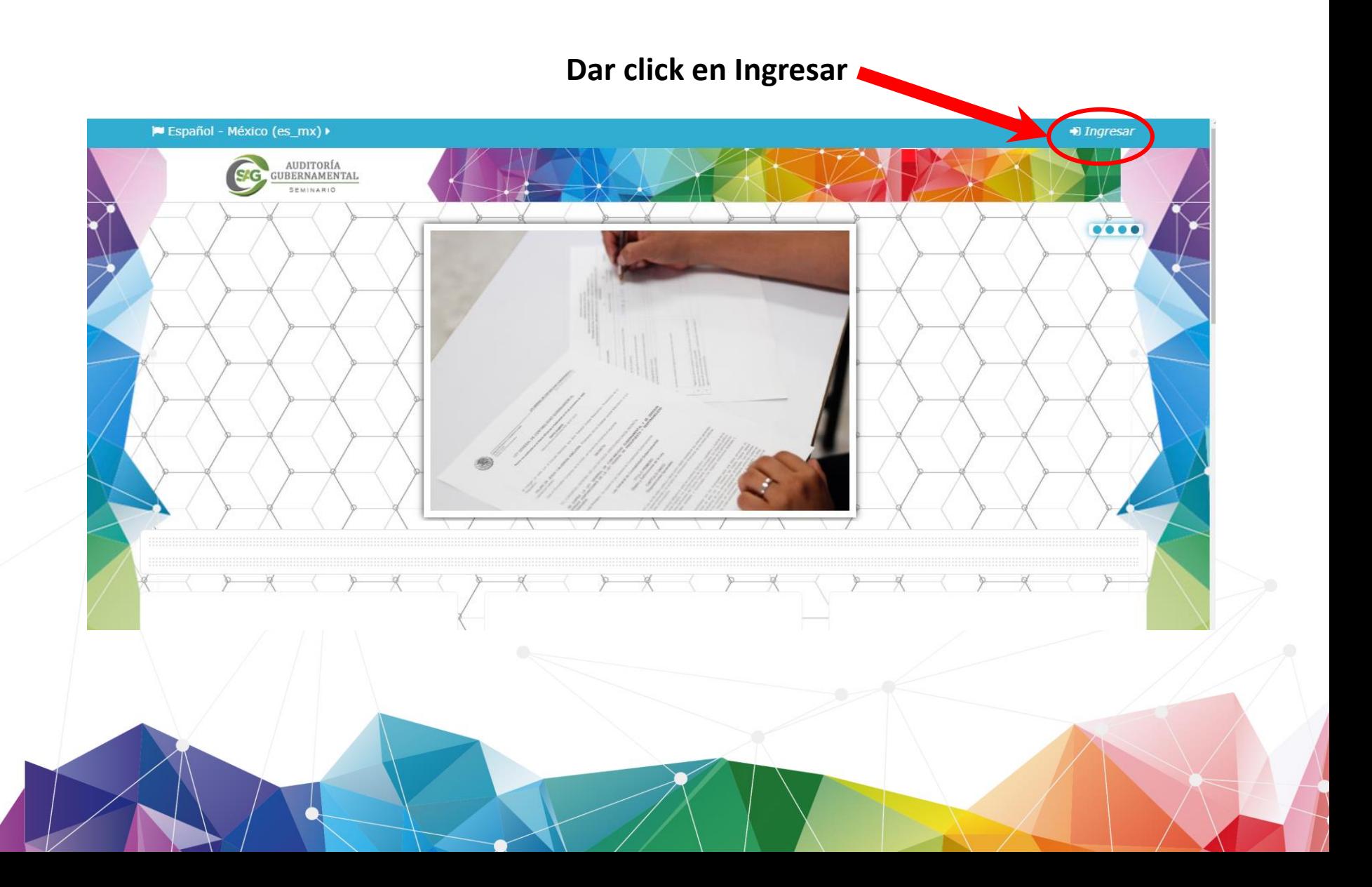

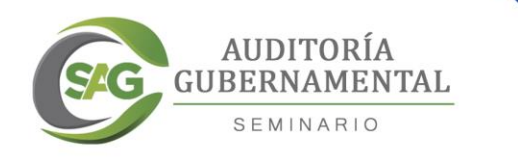

#### **Si no recuerda cual es su contraseña, dar click en … ¿Olvidó su nombre\_de\_usuario o contraseña?**

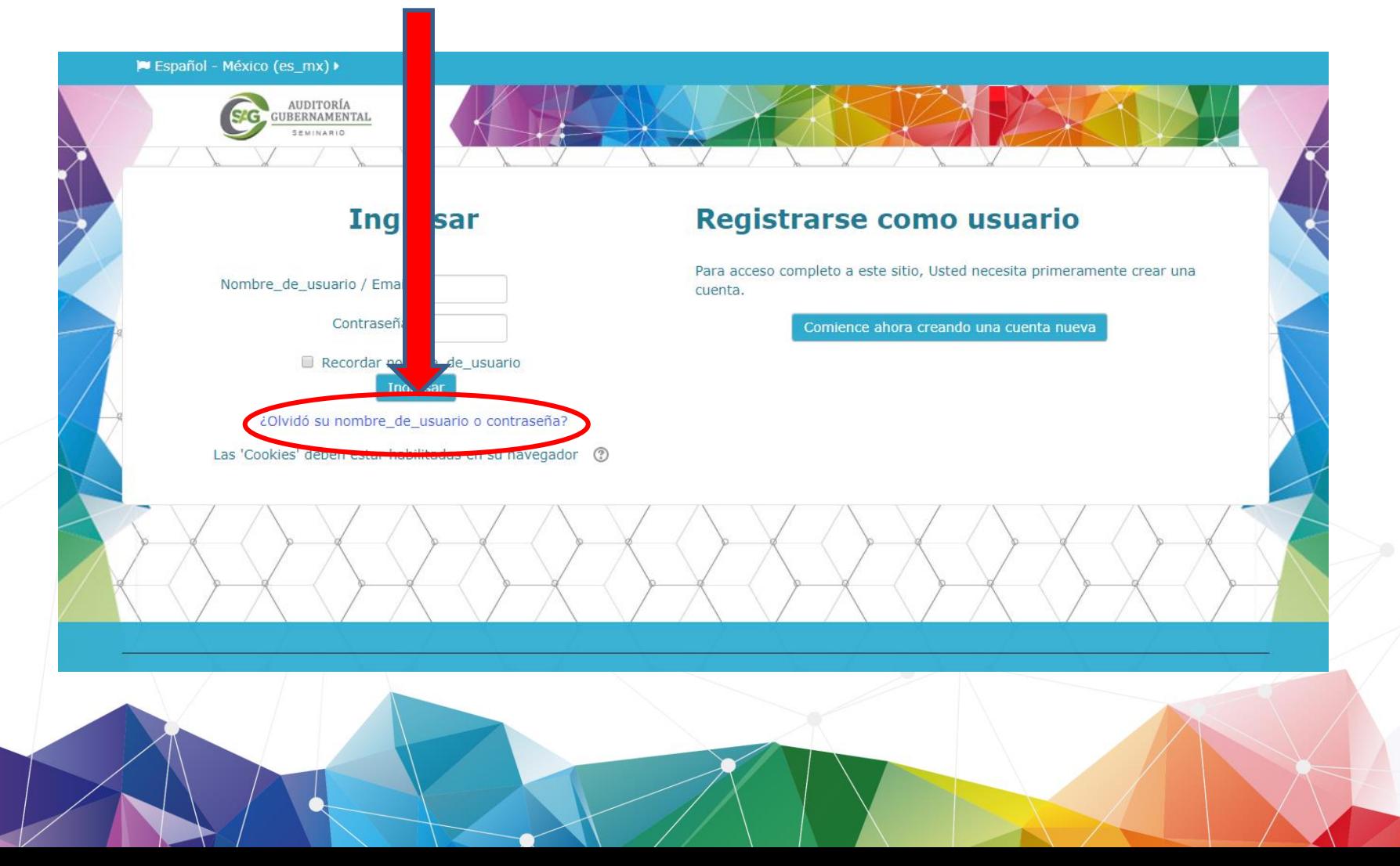

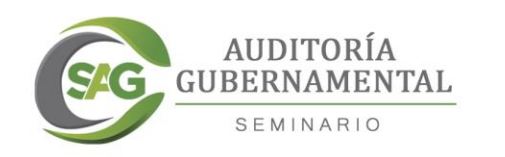

### **Deberá escribir usuario o correo electrónico en los campos solicitados, y dar click en Buscar**

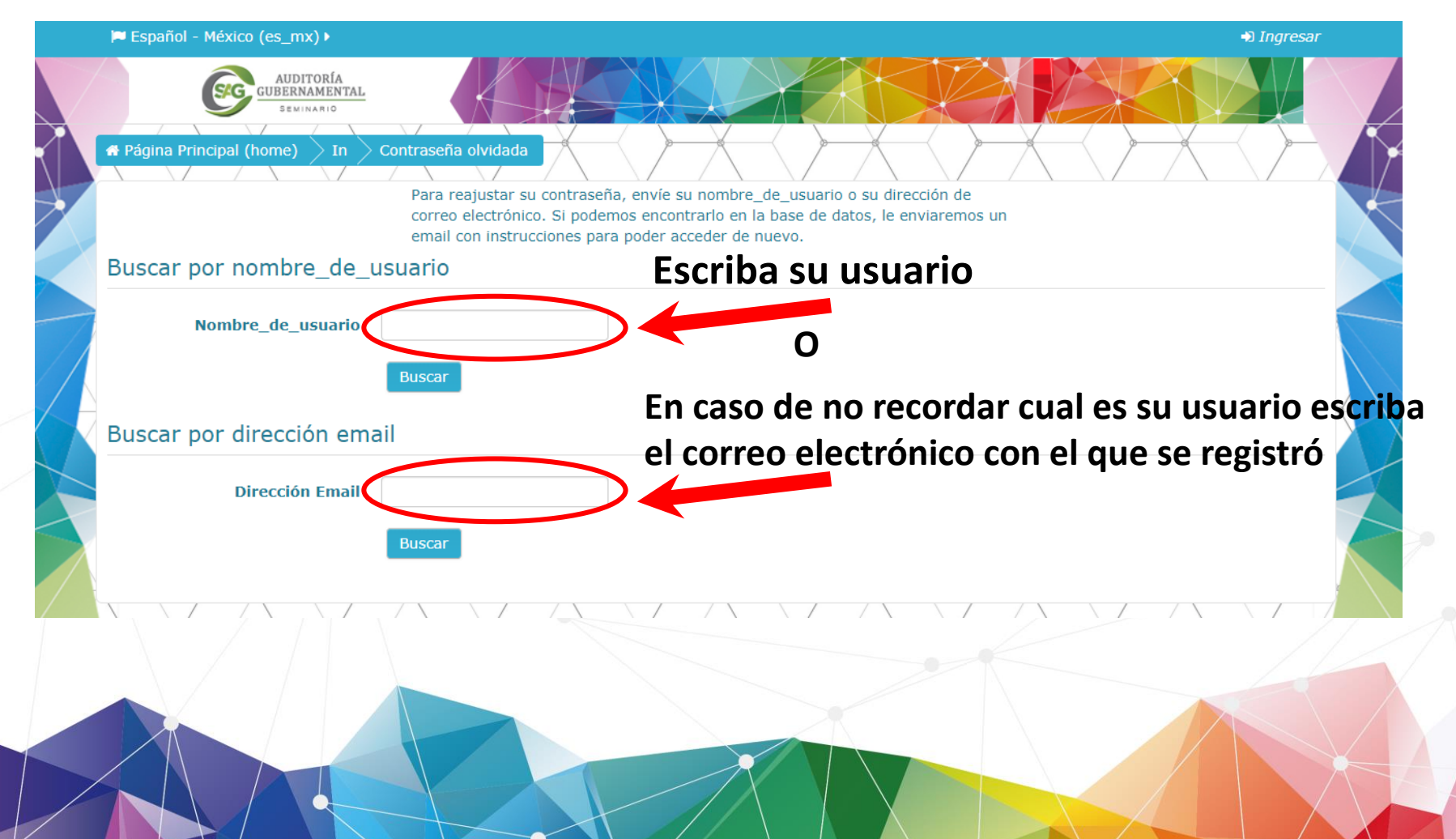

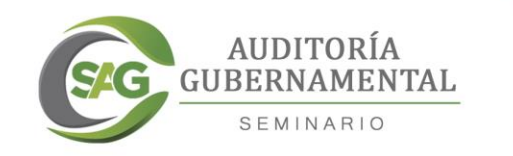

#### **Se le enviaran a su correo electrónico las indicaciones para completar el cambio de contraseña, dar click en continuar**

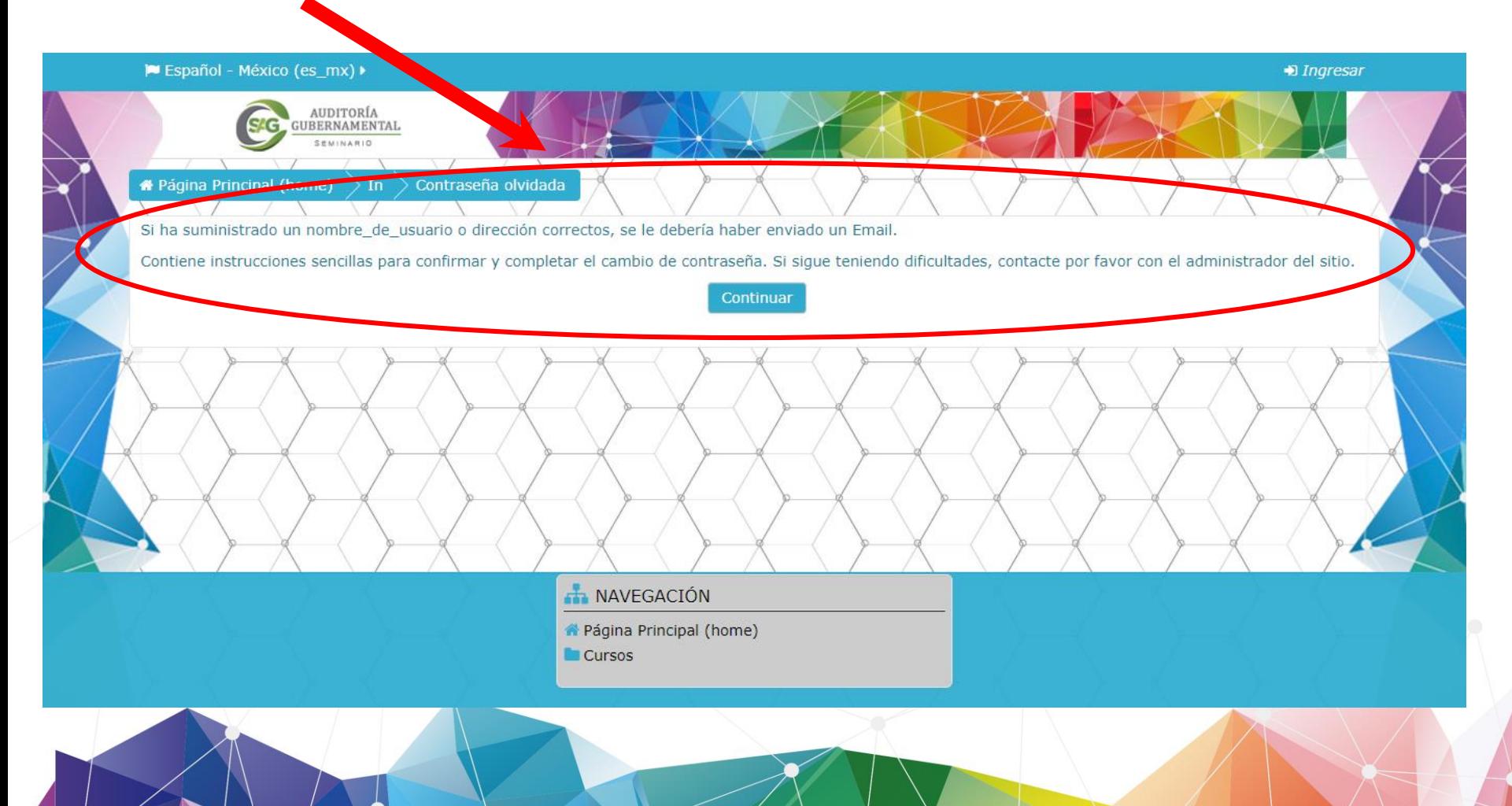

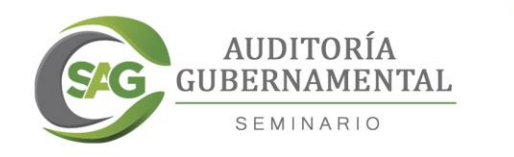

#### **Recibirá un correo, donde se le indicará su usuario y una dirección web para configurar una nueva contraseña, dando click en la liga.**

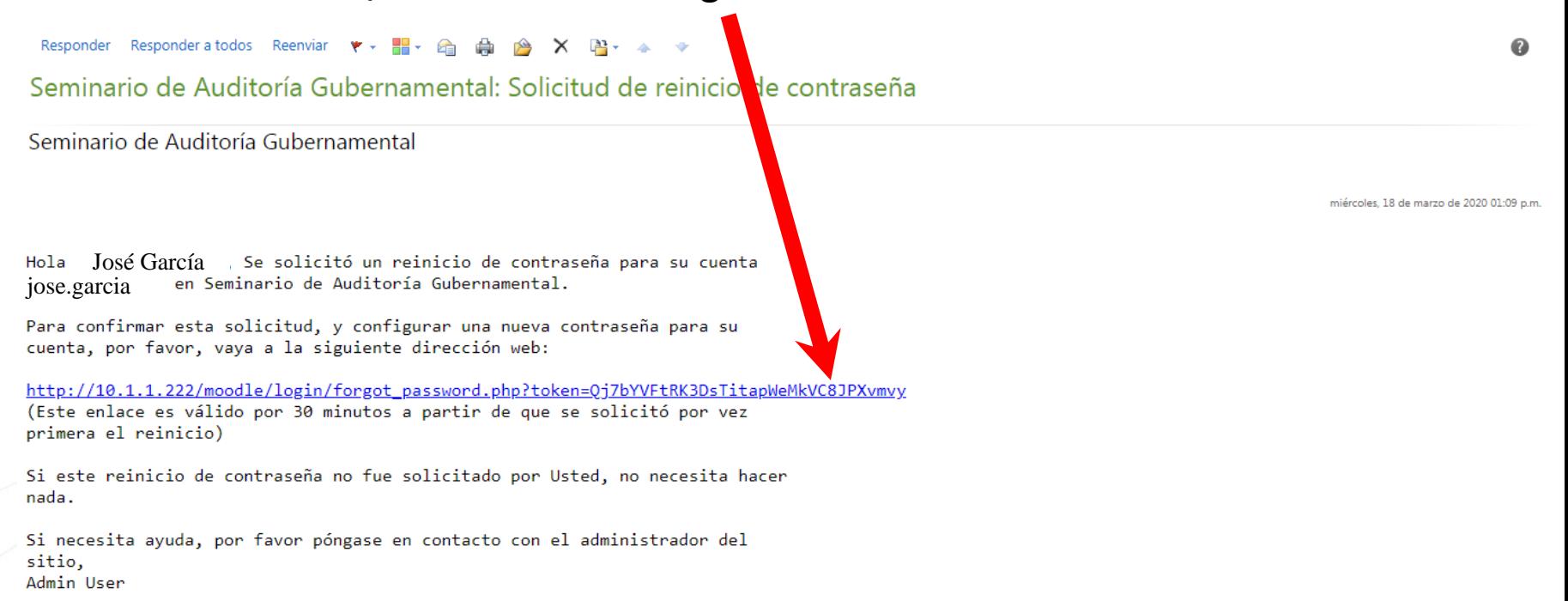

## **En caso de no encontrar el correo en la bandeja de entrada, verifique la bandeja de correos no deseados**

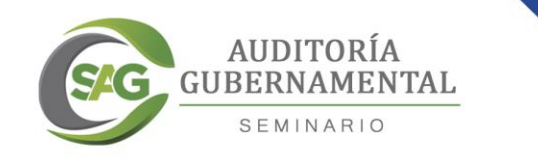

#### **Al darle click en la liga, lo enviará a la plataforma del Seminario, donde le indicará su usuario y podrá cambiar la contraseña**

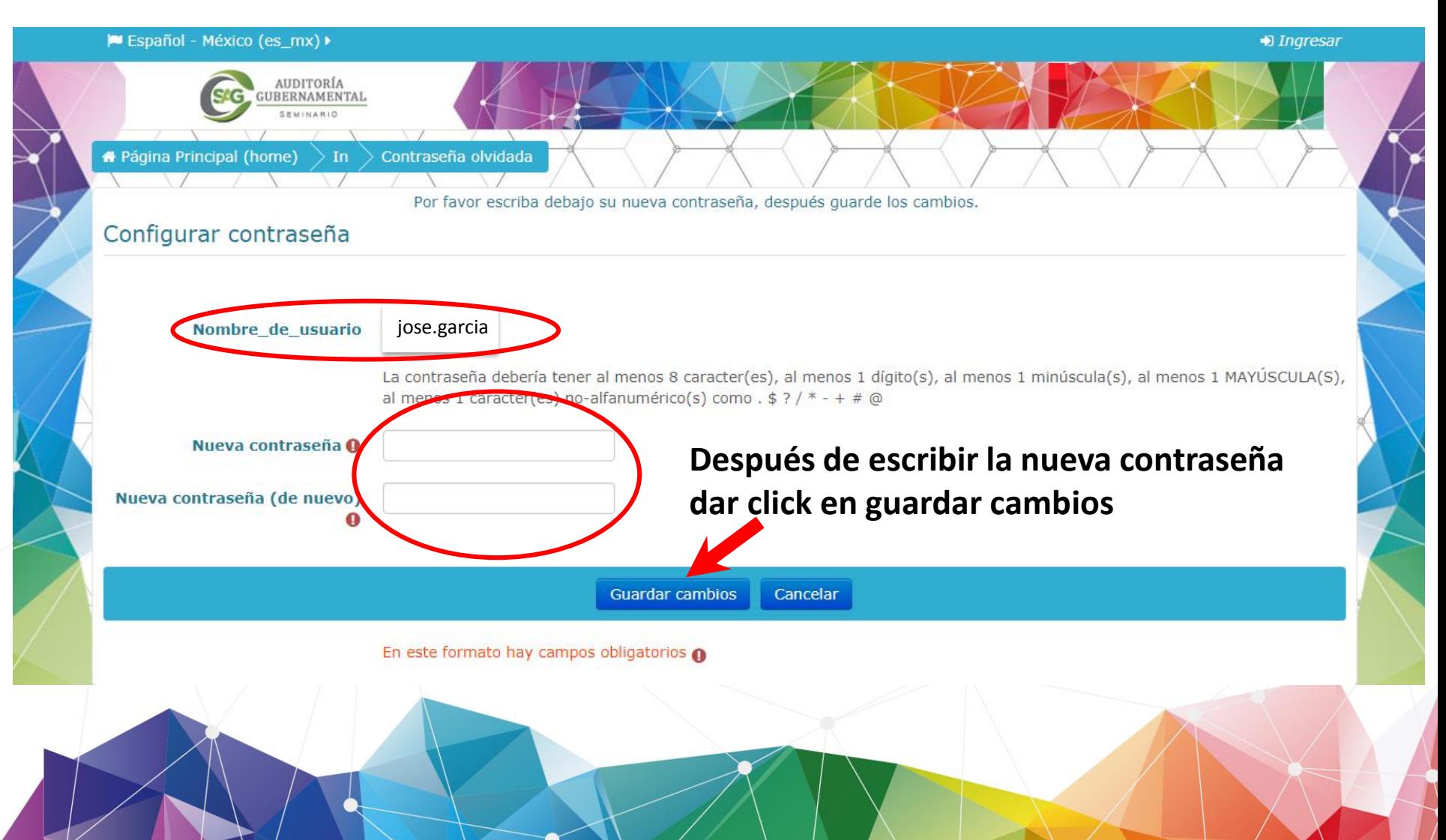

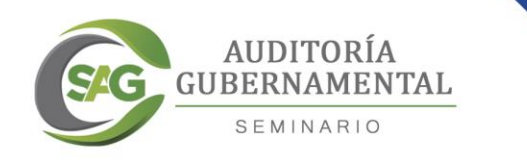

#### **Una vez cambiada la contraseña, podrá ingresar a la plataforma del Seminario**

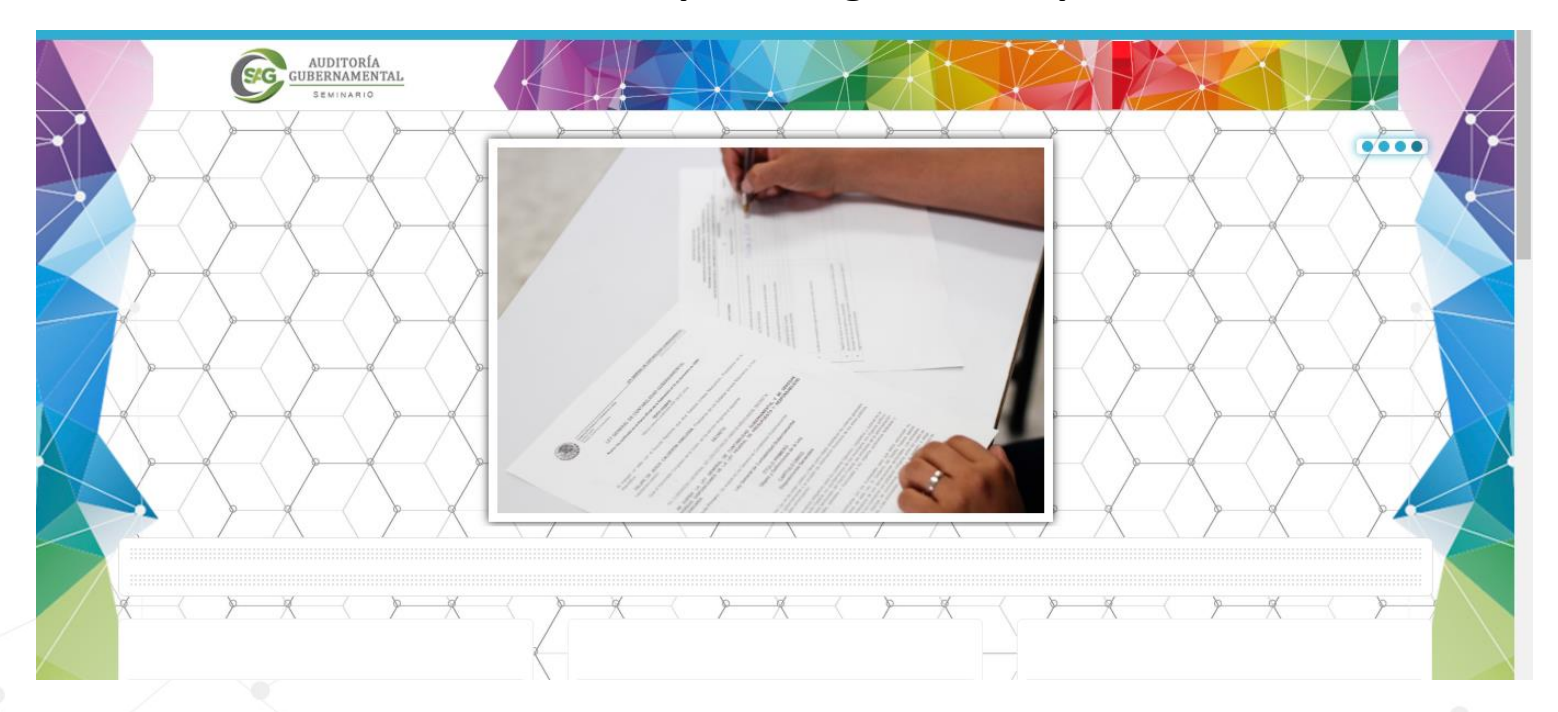

**Su usuario y contraseña le permiten tener acceso al Seminario, en muy importante tenerlos siempre a la mano para poder cursar dicho Seminario.** 

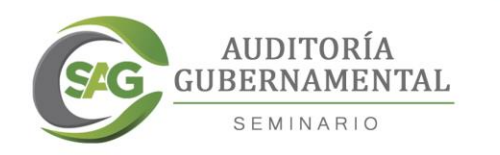

# Ahora puedes comenzar a cursar el Seminario de **Auditoría** Gubernamental